# 本田奥德赛 P0443 故障码解析

# 1. 故障码含义

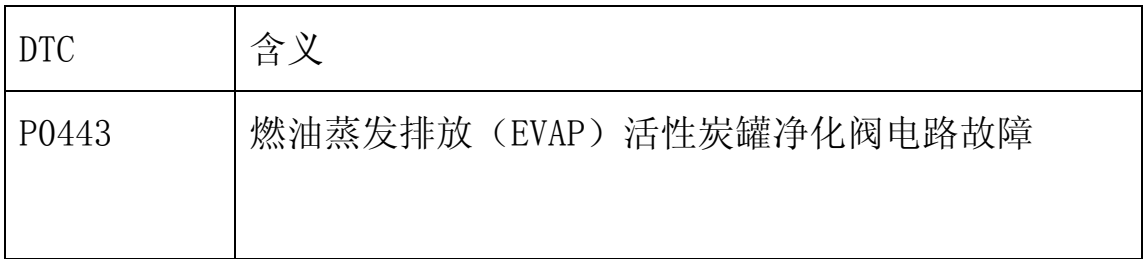

## 2.故障码诊断流程:

1)将点火开关置于 ON(II),用 X431 清除 DTC。

2) 使用 X431 清除 DTC, 在空载(驻车挡或空挡) 下起动发动, 保持 3000rpm/min, 然后然发动机怠速运转。

3)用 X431 检查是否显示有 P0443:

- 是:继续下面步骤。
- 否:间歇性故障,系统目前正常。检查 EVAP 活性炭罐净化阀与 PCM 处是否连接不良或端子松动。

4)将发动机点火开关置于 OFF 处, 让发动机温度低于 65℃ (149°F)。

5)从发动机舱中的 EVAP 活性炭罐净化阀(B) 断开真空软管(A)后 在软管上连接一台真空泵/真空表(如下图)。

## 第 1 页 共 4 页

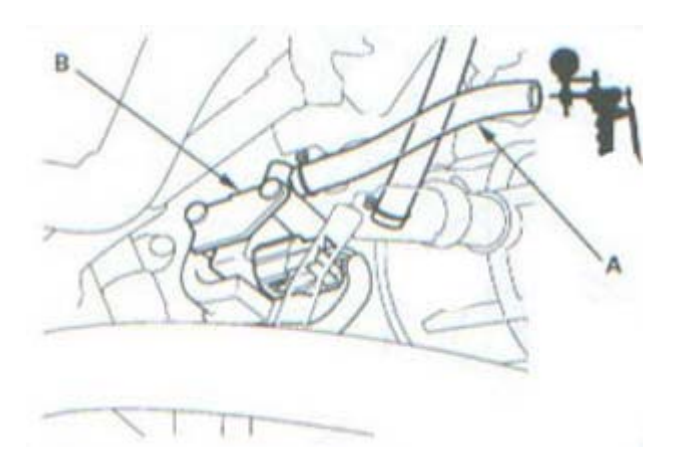

6)起动发动机,使其怠速运转,看是否有真空:

- 是:继续下面步骤。
- 否:转至步骤 11。

7)将点火开关置于 OFF 处,断开 EVAP 活性炭罐净化阀 2P 插头。

8)检查 EVAP 活性炭罐净化阀 2P 插头的 2 号端子与车身是否导通:

- 是:继续下面步骤。
- 否:转至步骤 18。
- 9) 跨接 SCS 线路,断开 PCM 插头 B(24P)。

10)检查 EVAP 活性炭罐净化阀 2P 插头的 2 号端子与车身是否导通:

- 是:维修 EVAP 活性炭罐净化阀与 PCM(B21)之间的导线短路 故障,后转至步骤 19。
- 否:转至步骤 23。

11) 将点火开关置于 OFF 处, 断开 EVAP 活性炭罐净化阀 2P 插头。

#### 第 2 页 共 4 页

12) 将点火开关置于 ON (II) 处。

13)检查 EVAP 活性炭罐净化阀 2P 插头的 1 号端子与车身搭铁之间电 压是否约为蓄电池电压:

- 是:继续下面步骤。
- 否:维修 EVAP 活性炭罐净化阀与仪表板下保险丝/继电器盒内 的 18 号 ACG (15A) 保险丝之间的导线断路故障, 后转至步骤 20。

14)将点火开关置于 OFF 处,跨接 SCS 线路,断开 PCM 插头 B(24P)。 15)用跨接线将 EVAP 活性炭罐净化阀 2P 插头的 2 号端子与车身短接。 16)检查 PCM 插头的 B21 端子与车身搭铁是否导通:

- 是:继续下面步骤。
- 否: 维修 EVAP 活性炭罐净化阀与 PCM (B21) 之间的导线断路 故障,后转至步骤 19。

17)检测 EVAP 活性炭罐净化阀 2P 插头的 1 号端子与 2 号端子之间电 阻在室温下是否约为 33 欧:

- 是:转至步骤 23。
- 否:继续下面步骤。

18)更换 EVAP 活性炭罐净化阀。

#### 第 3 页 共 4 页

19)重新连接 PCM 插头 B(24P)。

20)重新连接 EVAP 活性炭罐净化阀 2P 插头。

21)将点火开关置于 ON(II)处,用 X431 重新设定 PCM,后执行 PCM 怠 速学习程序。

22)用 X431 检查是否显示有 DTC:

- 是: 如果显示为 P0443,则检查 EVAP 活性炭罐净化阀与 PCM 处 是否连接不良或端子松动,后转至步骤 1。如果显示为其他 DTC, 则转至相应的 DTC 故障检修。
- 否:故障检修完成。

23)如果 PCM 没有最新软件,则更新软件,后替换一个确认良好的 PCM。

24)用 X431 检查是否显示有 DTC:

- 是: 如果显示为 P0443,则检查 EVAP 活性炭罐净化阀与 PCM 处 是否连接不良或端子松动,后转至步骤 1。如果显示为其他 DTC, 则转至相应的 DTC 故障检修。
- 否: 如果 PCM 已更新, 则故障检修完成。如果 PCM 被替换, 则 替换原来的 PCM。

### 第 4 页 共 4 页